## November 2017

# Lions Newsletter

Jennifer Haigh jhaigh@orcsd.org 389-3638

We had a great time last month learning about farm animals, fall, and celebrating Halloween! This month will be just as exciting with special guest speakers as we learn about community helpers, what their jobs entail, and celebrate Thanksgiving.

#### **COLDER WEATHER**

As the weather becomes colder and children start to need hats, gloves, boots, and snow pants, we ask that you please label your child's things with their name. We have many students who either have the same mittens as another student or who simply forget what their mittens look like so having a label on it is very helpful! Also, if your child wears boots to school, please send them in with a pair of shoes or slippers to wear in the classroom. If you would like the spare pair of shoes/slippers to stay in the classroom just let me know! Thank you!

## **RESOURCES**

At conferences, many of you asked what you could do at home to help your child. I have created a Pinterest page that has many links to activities and other ideas of what to do at home with your child. Check it out at:

#### [www.pinterest.com/SLCPEP](http://www.pinterest.com/SLCPEP)

We are also using the Lively Letters curriculum to learn letter sounds. If you'd like to check it out for yourself, go to:

www.livelyletters.com

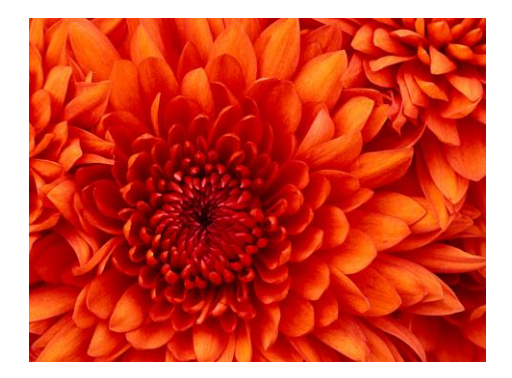

# **Important Dates**

#### **November 2**

Harvest Day!

#### **November 7**

Yoga

#### **November 9**

No School- Teacher Workshop Day

**November 10**

No School- Veteran's Day

**November 14**

Library

**November 21**

Yoga

**November 22-24**

No School- Thanksgiving Break

#### Page 1 of 2

# **More Important News**

#### **Paint a Picture**

If you add pictures to other parts of your newsletter and want to match the cool, two-part border on the photo you see at the top of each page, just paint it!

Format Painter, on the Home tab of the ribbon, works for graphics just like it does for text. All you do is select a photo that contains the formatting you want, click Format Painter, then click the photo where you want to apply that format. Wasn't that fun?

#### **Tables Aren't Just For Numbers**

The shaded and bordered areas of this template are created using tables. In fact, when you add a table in this template, you'll get that formatting automatically.

On the Insert tab, click Table and you're on your way!

To make it even easier, after you click Table, choose Quick Tables and you'll see a sample table that's been formatted to match this template exactly.

#### **A Quick Sidebar…**

If you add another page, you can also add a new sidebar.

Just click in the first paragraph on the new page. Then, on the Insert tab of the ribbon, click Text Box to choose either of the sidebar layouts you see in this template.

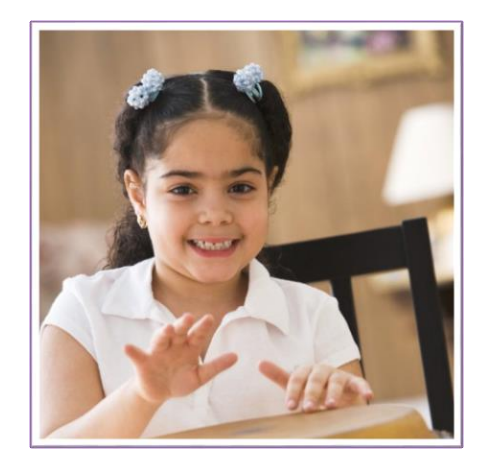

# **In the Community**

### **[Event Name]**

[You can add a description and key information about event here.]

#### **[Event Name]**

[You can add a description and key information about event here.]

Page 2 of 2